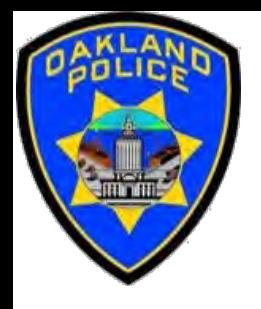

# **POWER QUERY: INTRODUCTION**

**Crime Data Analyst Svetlana Gubin, Oakland PD**

**International Association Crime Analysts January 18th, 2023**

#### **INSTRUCTOR & COURSE INTRODUCTION**

### **Svetlana Gubin, Oakland PD** (510)238-2017

**Sgubin@OaklandCA.gov**

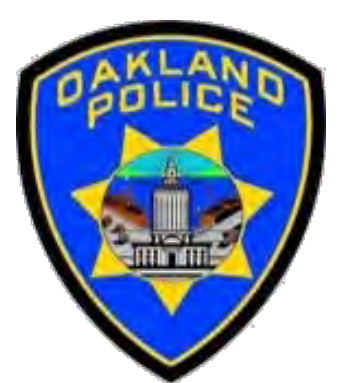

# **Power Query**

- $\checkmark$  Power Query documentation <https://docs.microsoft.com/en-us/power-query>
- $\checkmark$  Power Query M Language documentation [https://learn.microsoft.com/en-us/powerquery](https://learn.microsoft.com/en-us/powerquery-m/power-query-m-language-specification)m/power-query-m-language-specification

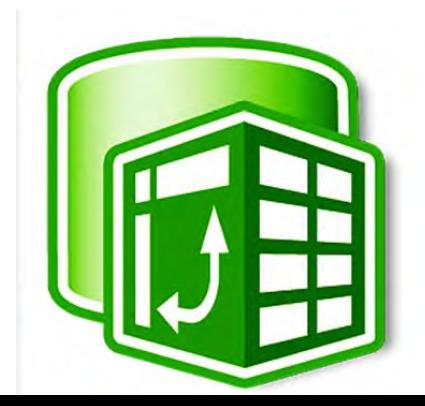

#### **POWER BI GROUP FOR LAW ENFORCEMENT**

#### <https://www.linkedin.com/groups/9262068/>

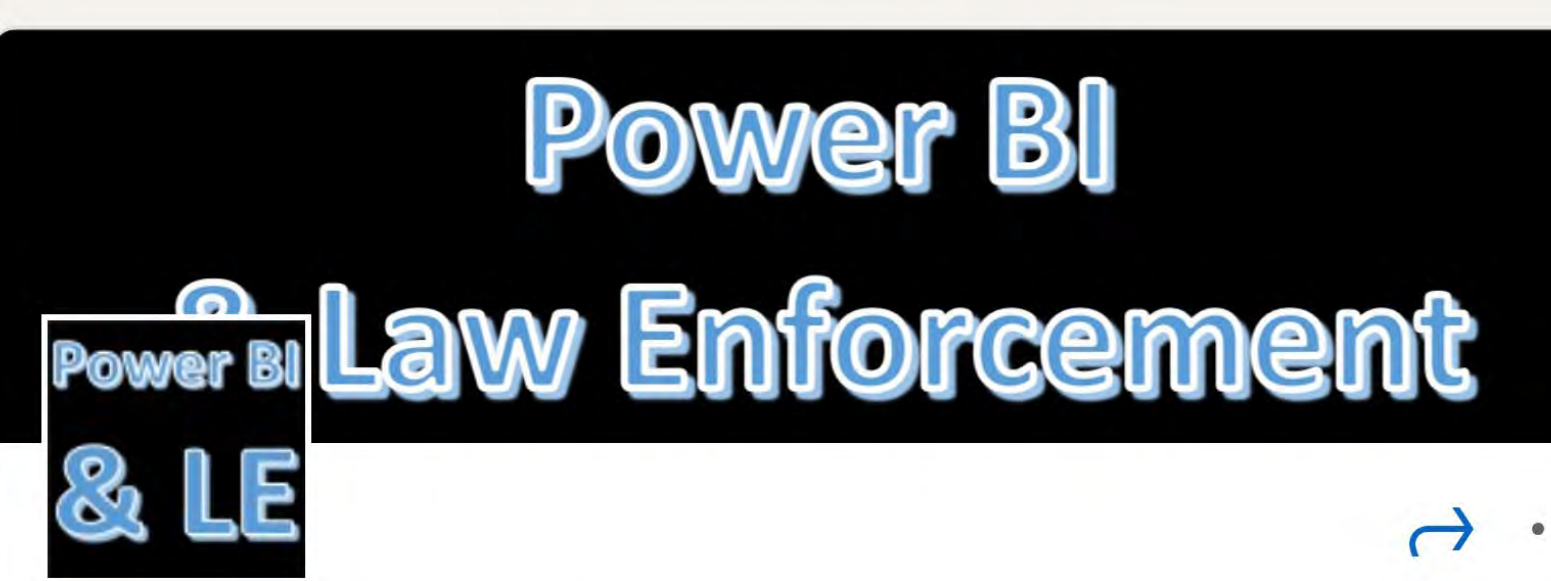

#### **Power BI & Law Enforcement**

iii Listed group

6 members

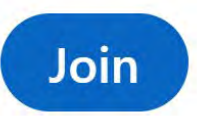

#### **CONTENTS**

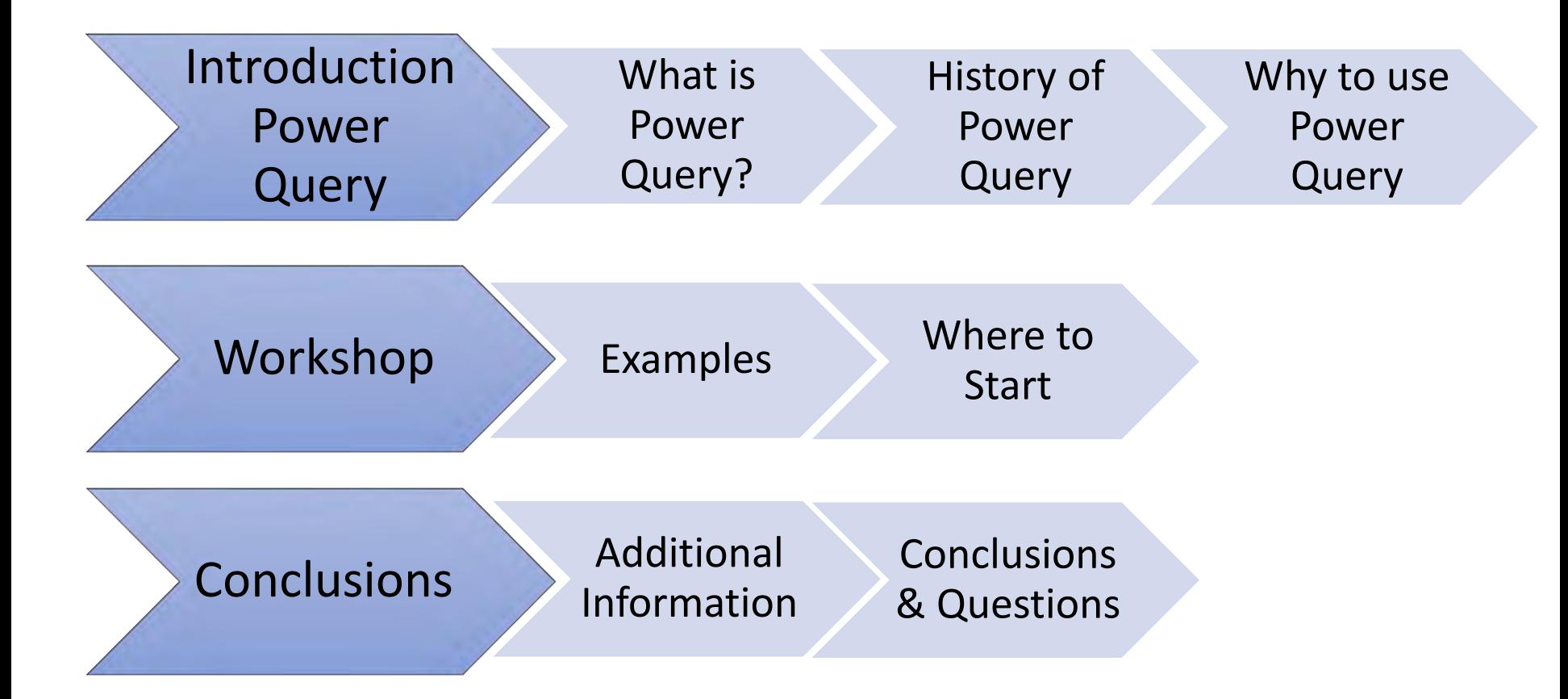

### POWER QUERY - WHAT IS POWER QUERY?

- $\checkmark$  Power Query is the most powerful data automation tool found in Excel 2010 and later
- $\checkmark$  Power Query is an application for transforming and preparing data:
	- $\checkmark$  Import data from any number of sources
	- $\checkmark$  Clean data
	- $\checkmark$  Transform data,
	- $\checkmark$  Reshape data according to your needs
- $\checkmark$  The query can be set only once and re-used later by refreshing the data
- $\checkmark$  Power Query has several useful features such as:
	- $\checkmark$  the appending of data and creating relationships between different data sets such as:
		- $\checkmark$  merging of the data sets
		- $\checkmark$  grouping and summarizing data

#### POWER QUERY - HISTORY

#### Power BI Technologies & Tools History

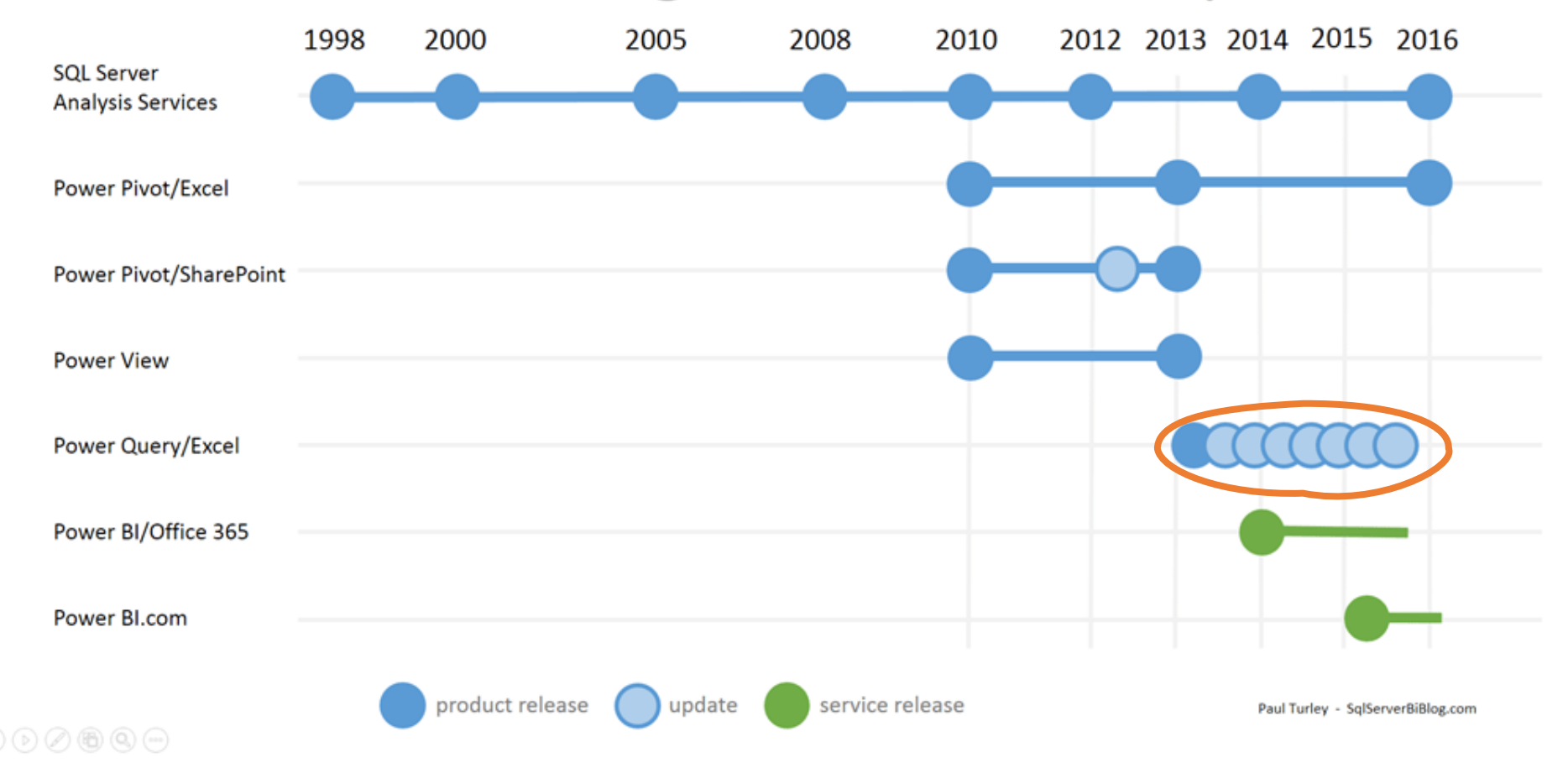

https://sqlserverbi.blog/2015/07/21/power-bi-self-service-and-governed-data-solutions/

#### POWER QUERY - WHY TO USE POWER QUERY

- $\checkmark$  Selection of tools for transforming data and bringing them together to analyze
- $\checkmark$  Reducing manual work and saving time
- $\checkmark$  Refreshing and updating data quickly
- $\checkmark$  Speed and efficiency
- $\checkmark$  Does not affect the original file
- $\checkmark$  Power Query is reusable
- $\checkmark$  Power Query is modified by using the Edit option
- $\checkmark$  Power Query can connect to many data sources and retain a connection to them
- $\checkmark$  By refreshing the data, all transformation steps can be applied immediately

https://excelinexcel.in/ms-excel/articles/power-query-for-excel/

#### POWER QUERY - EXAMPLES

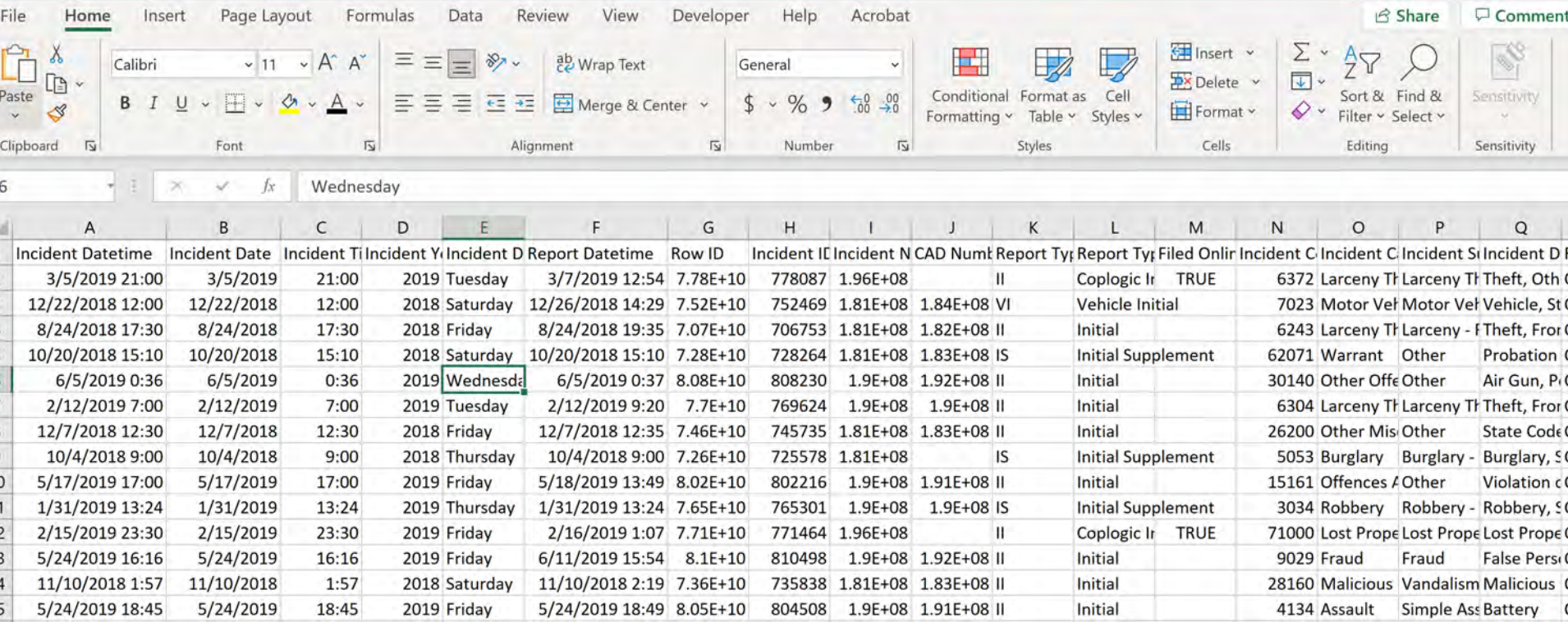

#### POWER QUERY - EXAMPLES

لصا l - I Page Layout Formulas View Developer Help File Insert Data **Review** Ac Home Υ  $\vee$  11  $\vee$  A<sup>\*</sup> A<sup>\*</sup>  $\equiv \equiv$ ab Wrap Text  $82.4$ Calibri  $=$ General  $\mathbb{R}$ Paste 로 프 프  $\overline{\leftarrow} \equiv \overline{\leftarrow}$  $A \sim$ Merge & Center v  $%969$ B  $\overline{\mathsf{u}}$  $H \Diamond$  $I$  $\checkmark$  $_{\rm v}$  $\ddot{\phantom{a}}$ Clipboard  $\overline{\mathsf{N}}$ Font  $\overline{N}$ Alignment  $\overline{N}$ Number Robbery - Other **B8**  $f_x$ 

JEAN UN IMILT UN

B  $\mathsf{C}$ D  $\overline{A}$ Incident Subcategory **Incident Category** Police District  $Count$  ~  $\mathbf{1}$ **Motor Vehicle Theft Motor Vehicle Theft Richmond**  $\overline{2}$ 567 **Motor Vehicle Theft Motor Vehicle Theft Mission** 910  $\overline{3}$ Southern **Offences Against The Family And Children**  $\overline{4}$ Other 186 **Burglary Burglary - Other** Park 255 5 **Northern** 745 **Burglary Burglary - Other** 6 **Offences Against The Family And Children** 119 Other **Tenderloin**  $\overline{7}$ Robbery **Robbery - Other** Bayview 8 154 **Motor Vehicle Theft** Ingleside 1087 9 **Motor Vehicle Theft** 10 Robbery **Robbery - Other Mission** 199 11 Robbery **Robbery - Carjacking Bayview** 58 415 12 Assault **Simple Assault Bayview Motor Vehicle Theft** 892 13 Motor Vehicle Theft **Northern** Other **Mission** 196 14 Offences Against The Family And Children 15 Burglary **Burglary - Commercial Taraval** 70 16 Motor Vehicle Theft 496 **Motor Vehicle Theft** Central 17 Assault 564 **Aggravated Assault Bayview Simple Assault** 499 18 Assault Central 19 Robbery **Richmond Robbery - Street** 16 20 Burglary **Burglary - Residential** Park 341

#### POWER QUERY - EXAMPLES

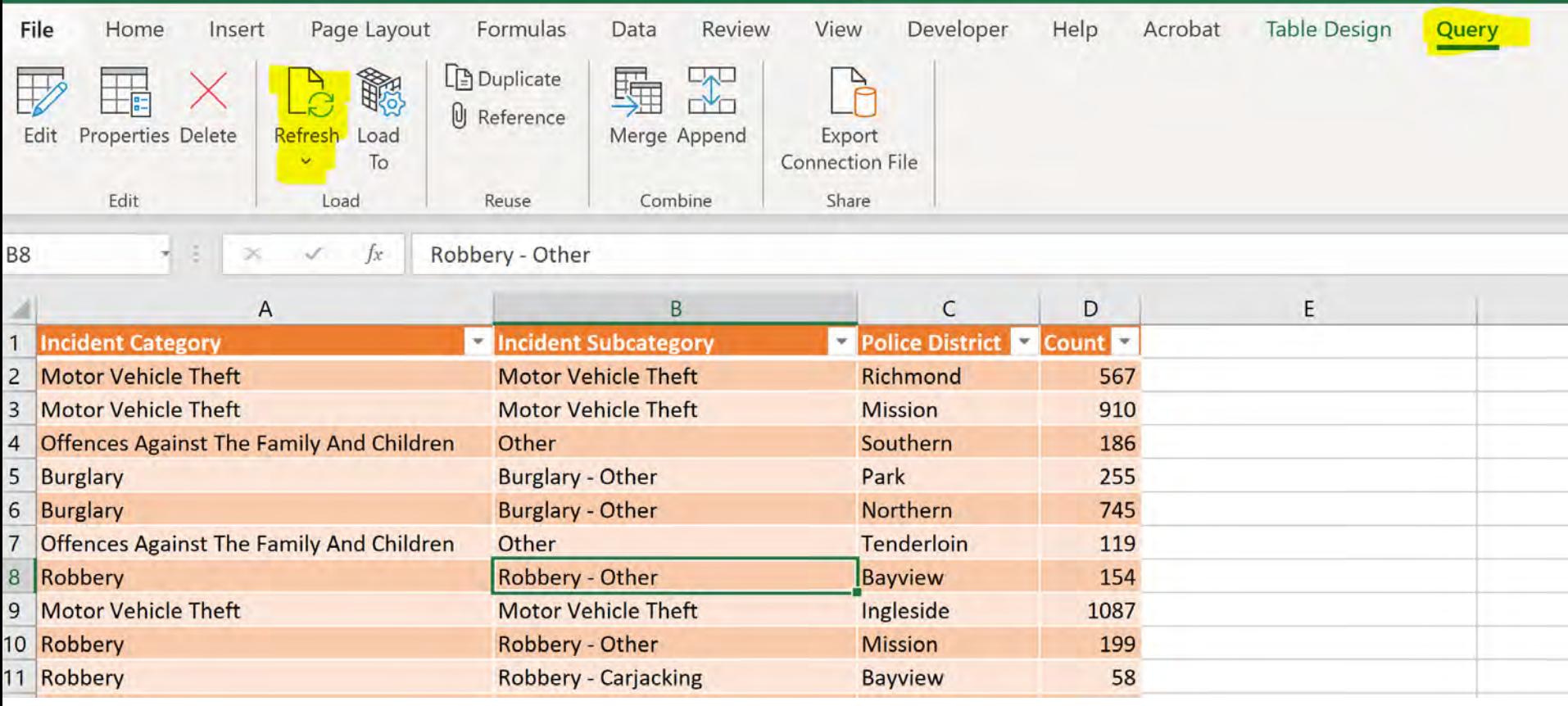

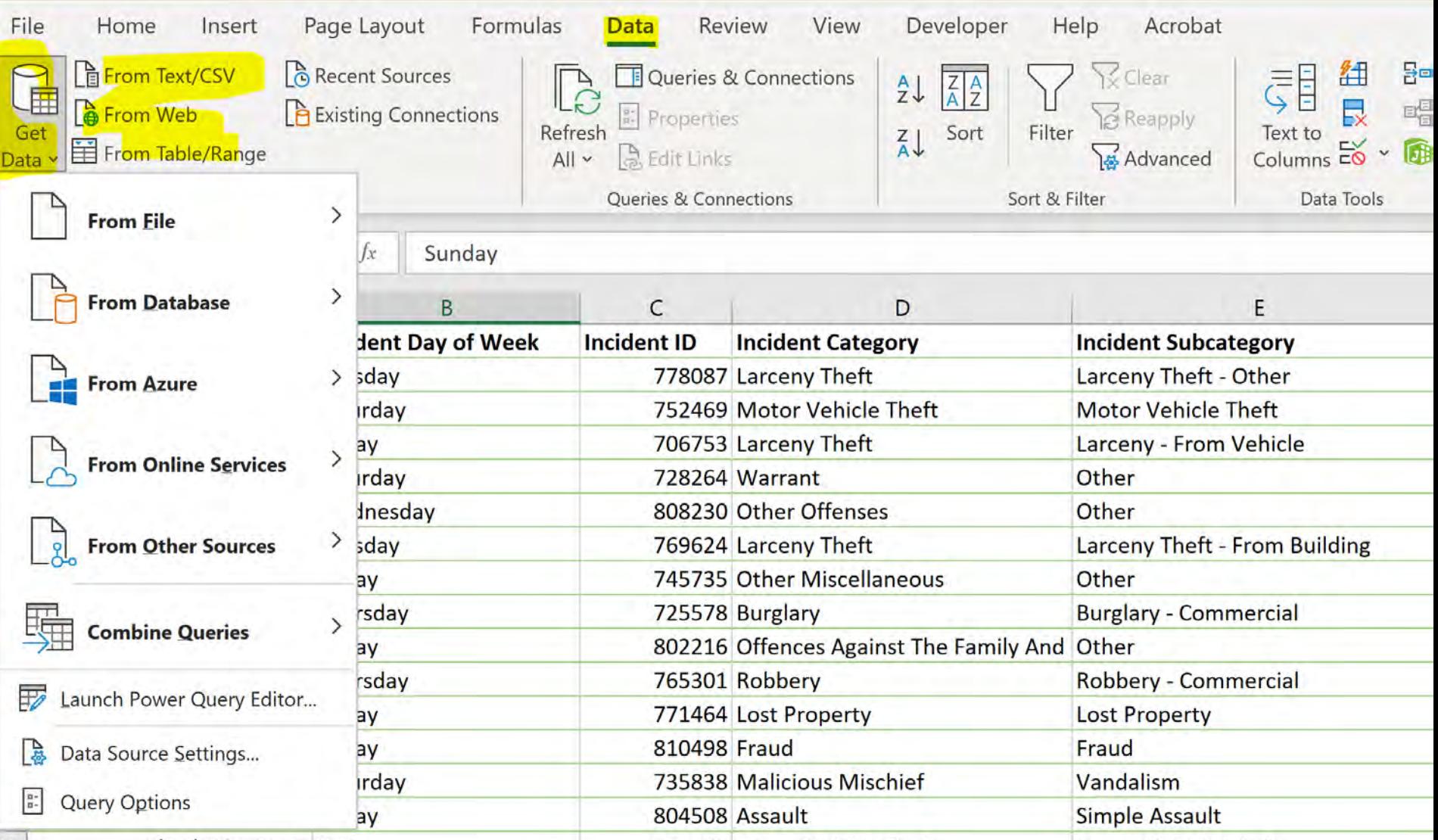

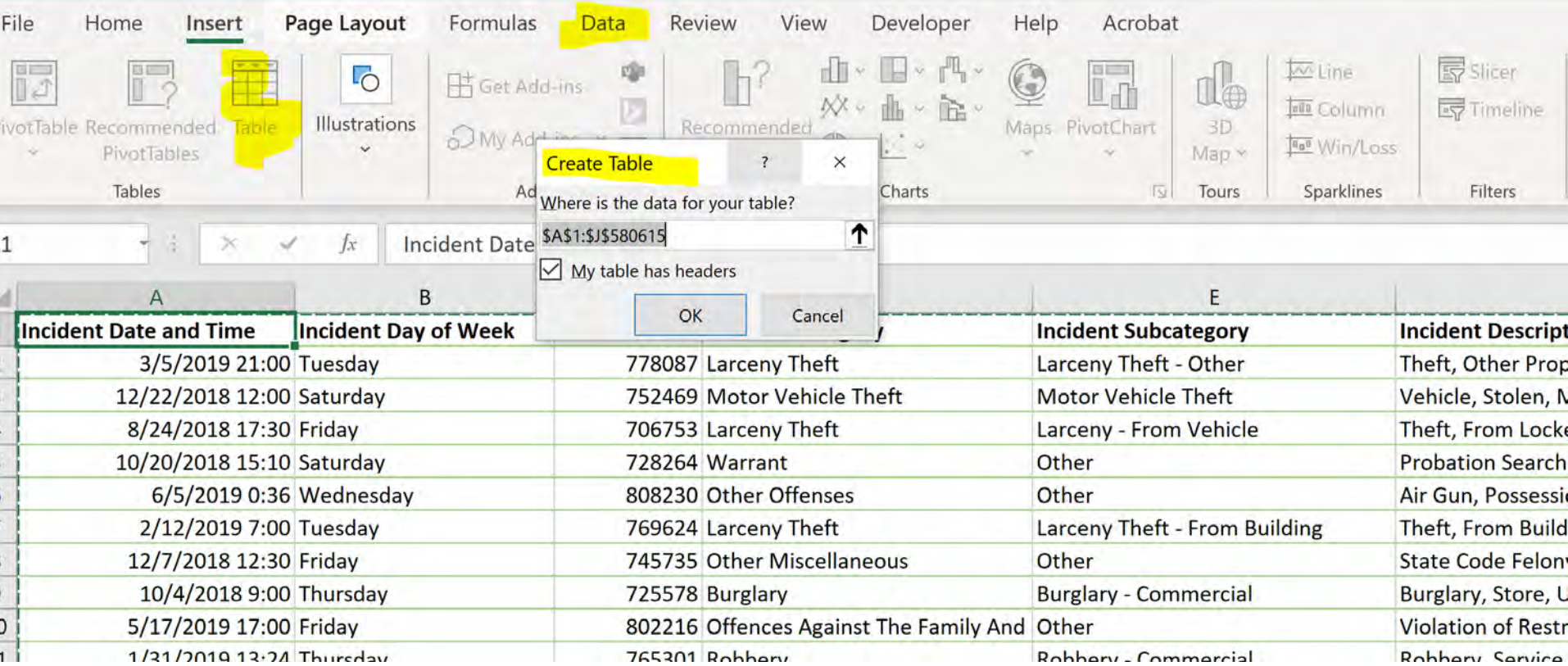

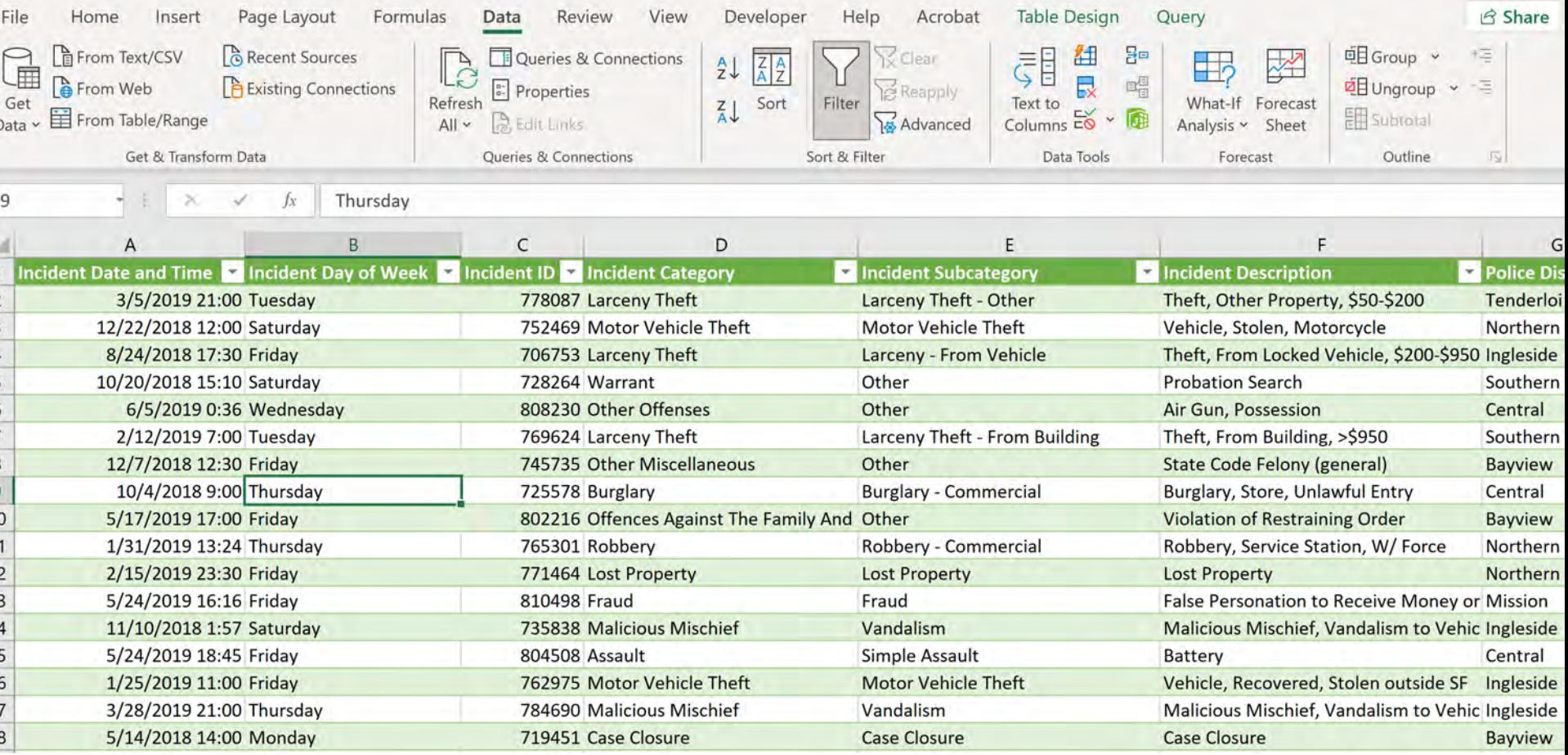

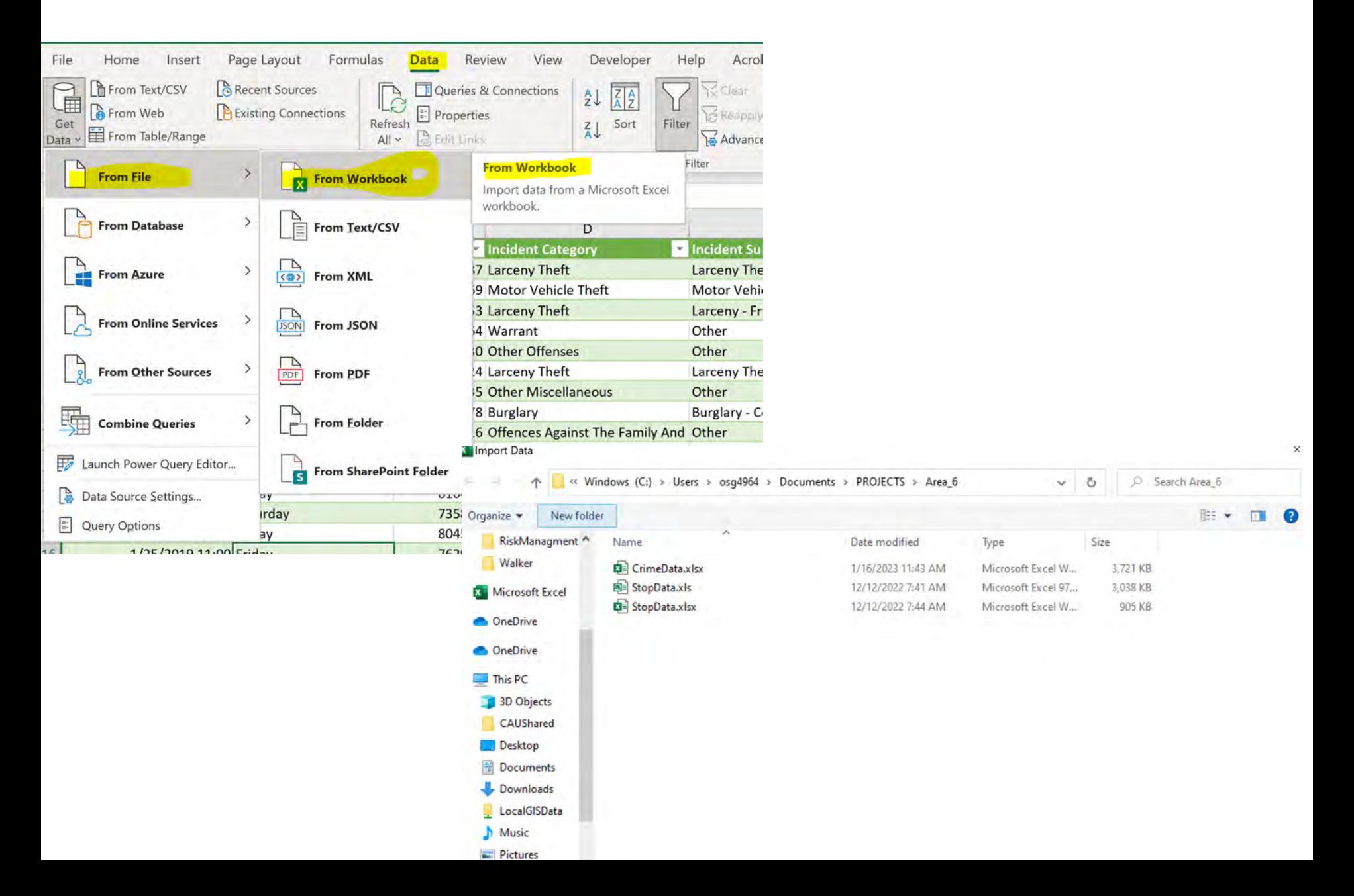

#### POWER QUERY – CONNECT TO EXCEL FILE

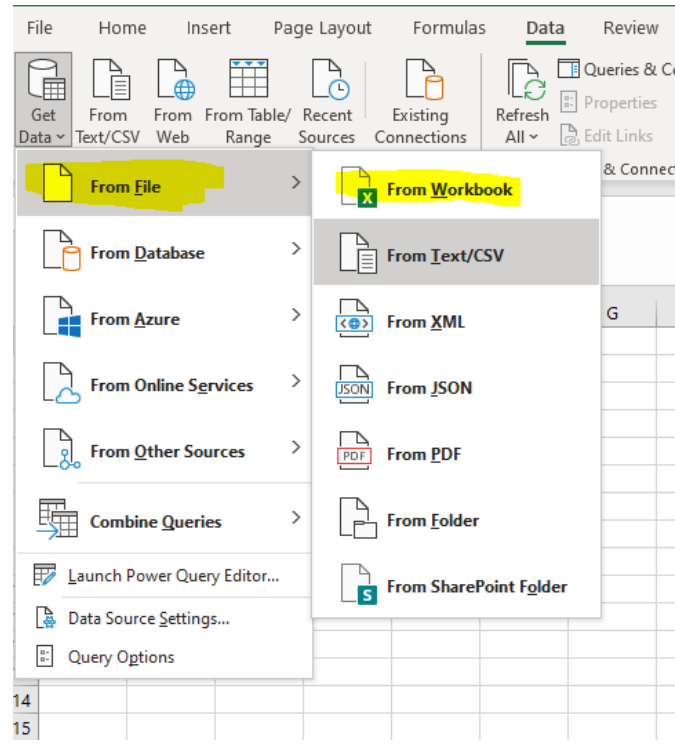

#### Police\_Department\_Incident\_Reports\_2018\_to\_Present.csv

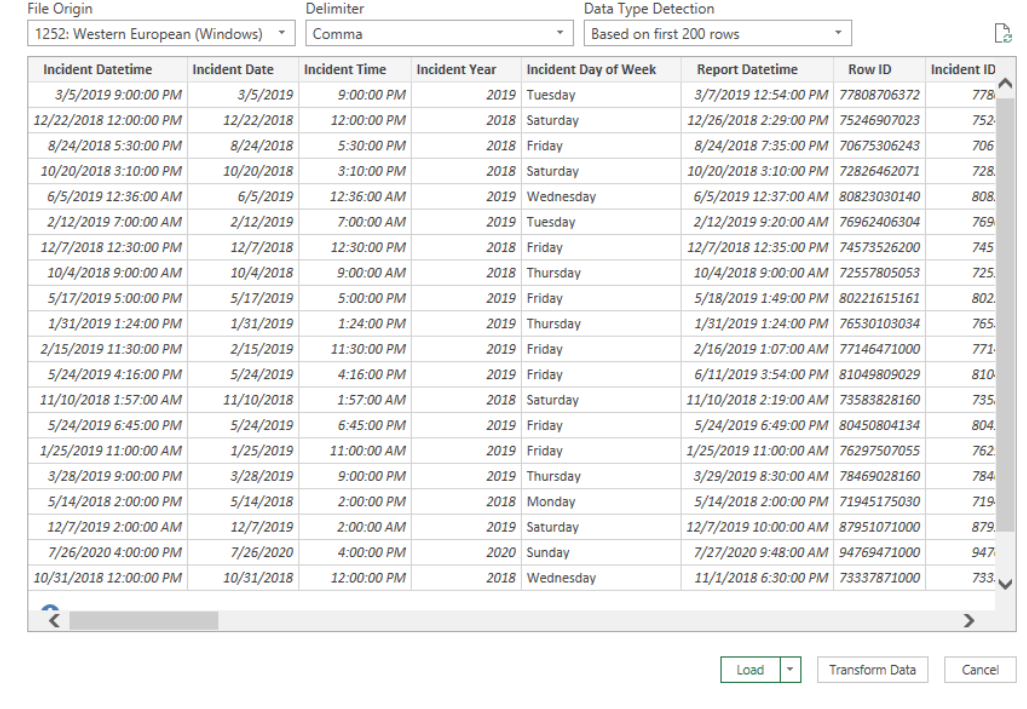

 $\Box$   $\times$ 

### POWER QUERY – POWER QUERY EDITOR

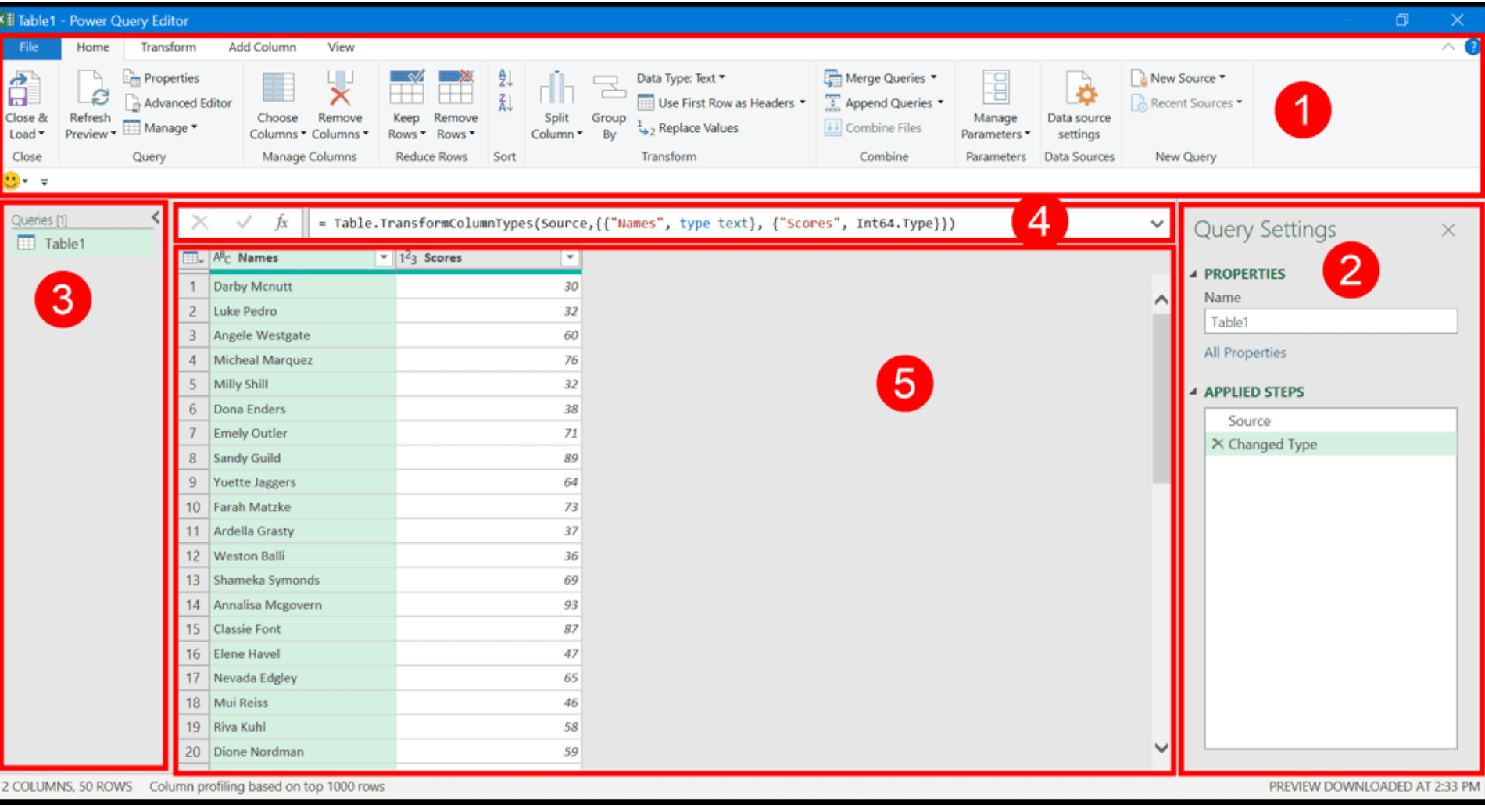

**1. Ribbon 2. Applied Steps 3. Queries 4. Formula Bar 5. Data Preview**

https://excelchamps.com/power-query/

# POWER QUERY – EDITING CONNECTED DATA

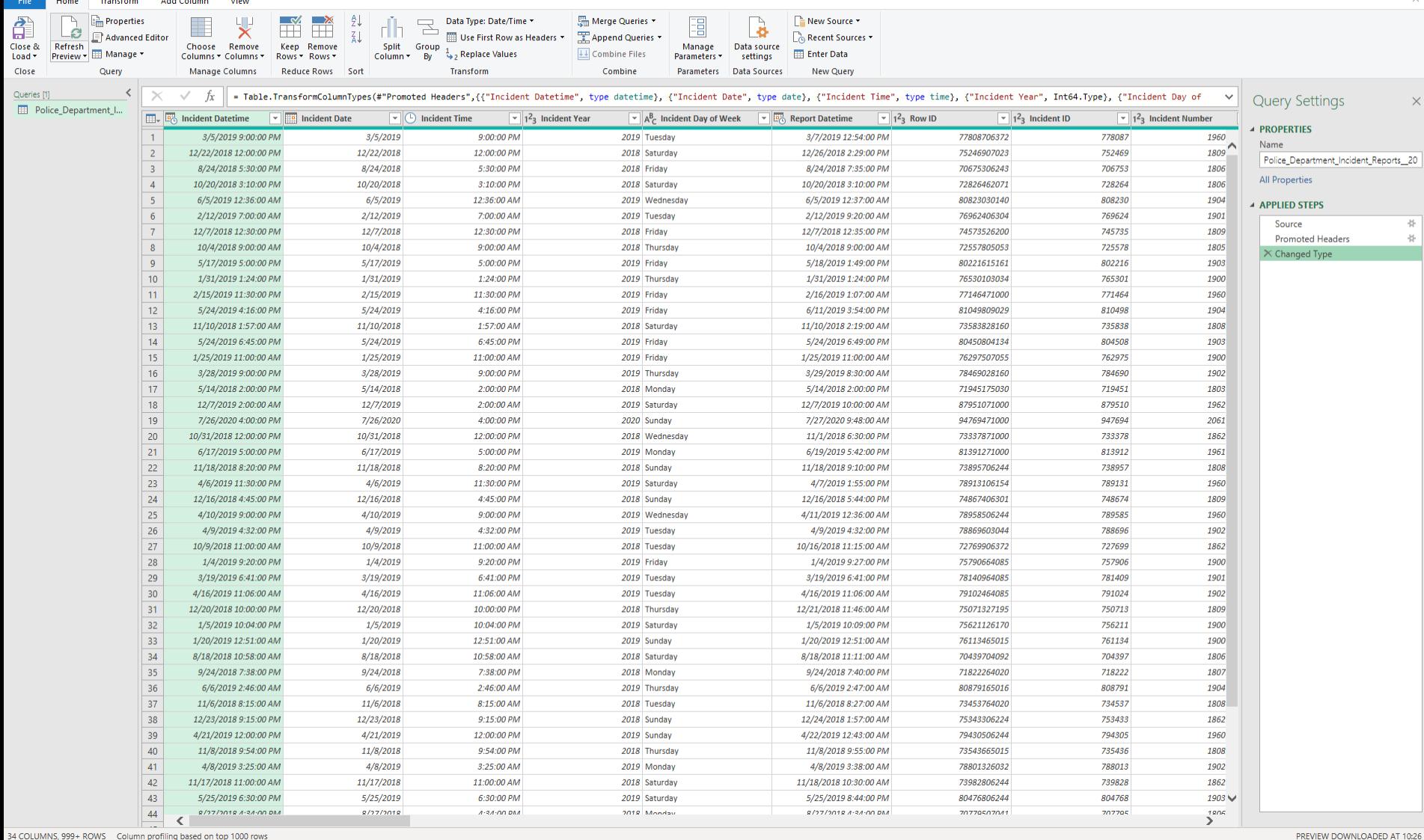

 $\mathbb{Z}$   $\times$ 

#### POWER QUERY – TYPE OF DATA

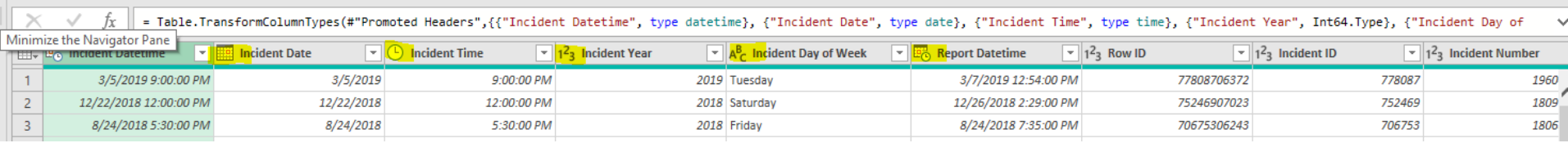

#### POWER QUERY – LOAD MORE DATA

田

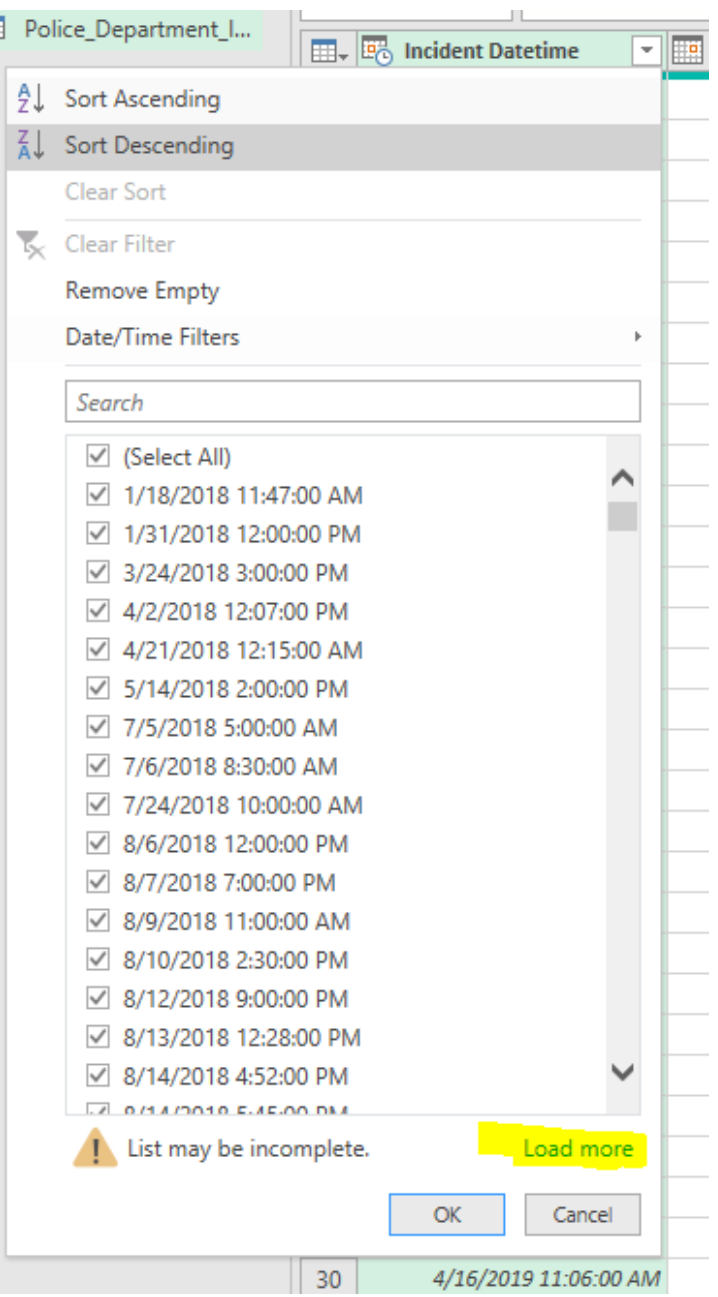

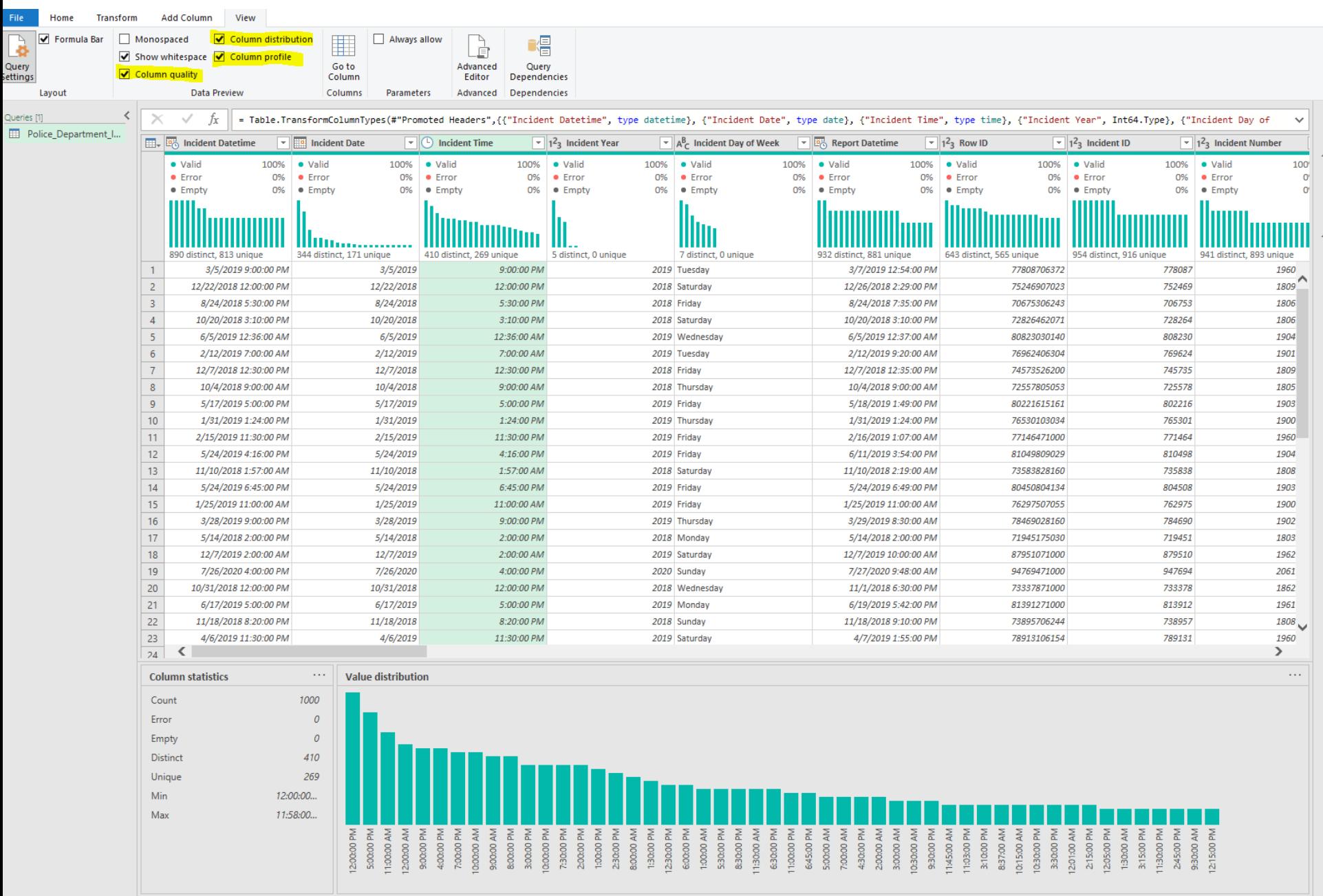

#### ADDITIONAL INFORMATION

#### **Books**

 *Collect, Combine, and Transform Data Using Power Query in Excel and Power BI* (2018) by Gil Raviv

#### **Websites**

- [http://datachant.com](http://datachant.com/)
- [https://blog.crossjoin.co.uk](https://blog.crossjoin.co.uk/)
- [http://excel-inside.pro](http://excel-inside.pro/)
- <https://www.myonlinetraininghub.com/blog>
- <https://excelchamps.com/power-query>

#### NEXT WEBINAR

#### **Transforming Data in Power Query**

- *Data format*
- *Add/remove columns*
- *Formatting and extracting time/date*

#### CONCLUSIONS & QUESTIONS

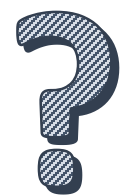

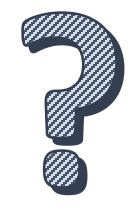

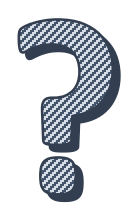

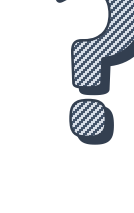

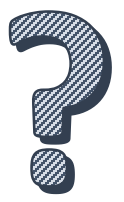

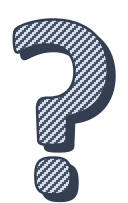